### Vezeték nélküli újrakonfigurálhatóság szenzorhálózatban

Készítette: Kalocsai DávidKonzulens: Orosz GyörgyBME – MIT 2010.tavaszÖnálló labor 2BMEVIMIM852

### Bevezetés

- Feladat
- Mi is az a Bootloader?
- Mikrokontroller Flash
- Bootloader programozása
- Egy bootloader példa
- $\blacklozenge$ Összefoglalás, további célok

# Feladat

### **Szenzorhálozatokban**

- **egyre több vezetéknélküli kommunikációt használó**adatgyűjtő
- **Intelligens szenzorokat, mikrokontroller alapú egységek**
- **<sup>A</sup> fejlesztés során funkciók módosítása**
- -**Nagy területen elosztott**
- **- Nehezen hozzáférhető egységeket**<br> **Figure 10 minders**
- **Fizikailag hozzá kell férni.**

**CÉL: Vezetéknélküli kommunikációs csatornán keresztül megvalósított újrakonfiguráció**

## Bootloader szerepe

### **Mi az <sup>a</sup> bootloader?**

- Kis mérető program
- Programmemóriában dedikált helyen
- Perifériákon keresztüli kommunikációval önprogramozás

### **Mire használható <sup>a</sup> bootloader?**

- Programozó-hardver kiküszöblésére
- Firmware frissítés
	- bootloaderbe dekódoló algoritmust is beépíthetünk

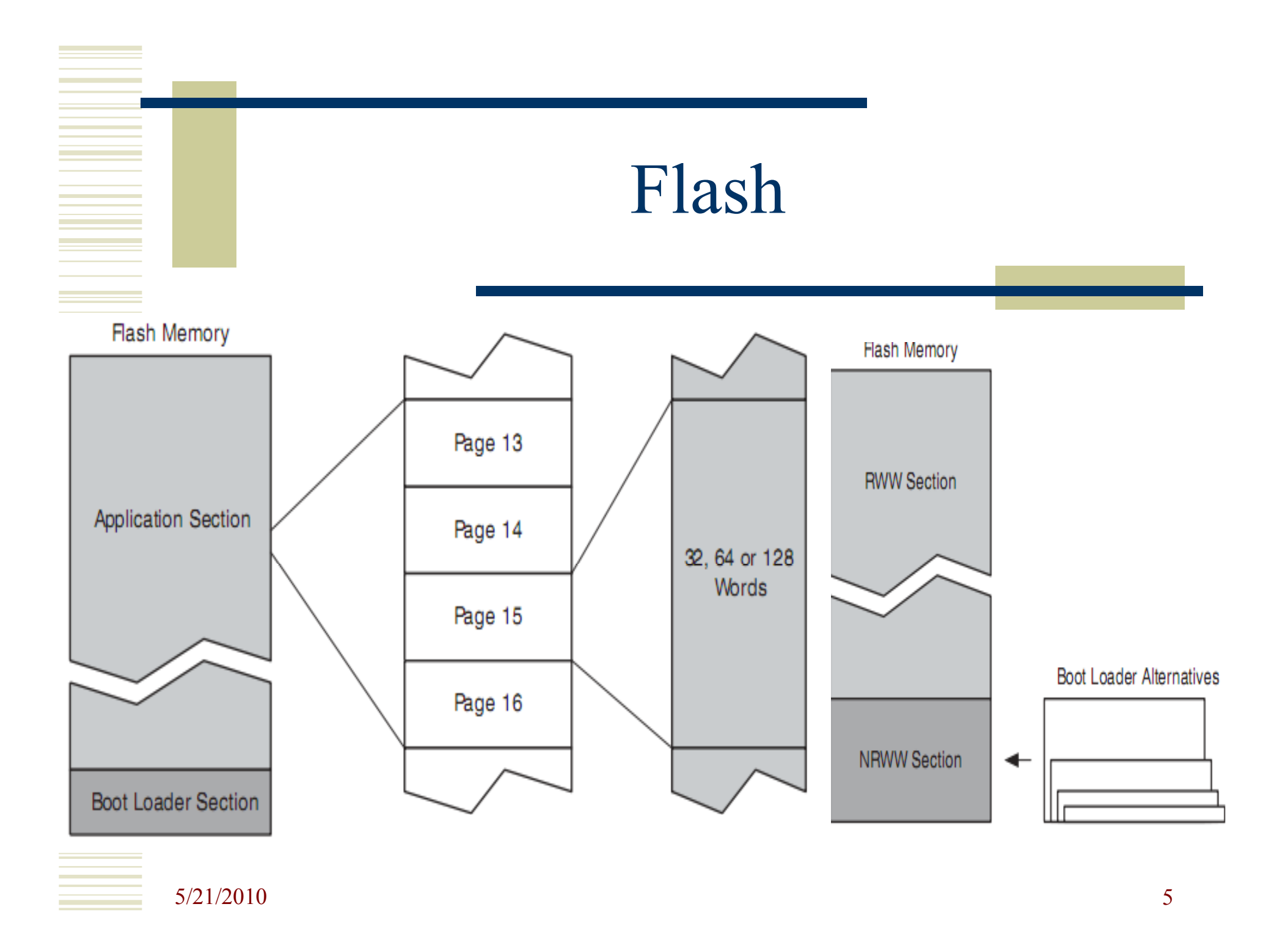

# Bootloader programozása

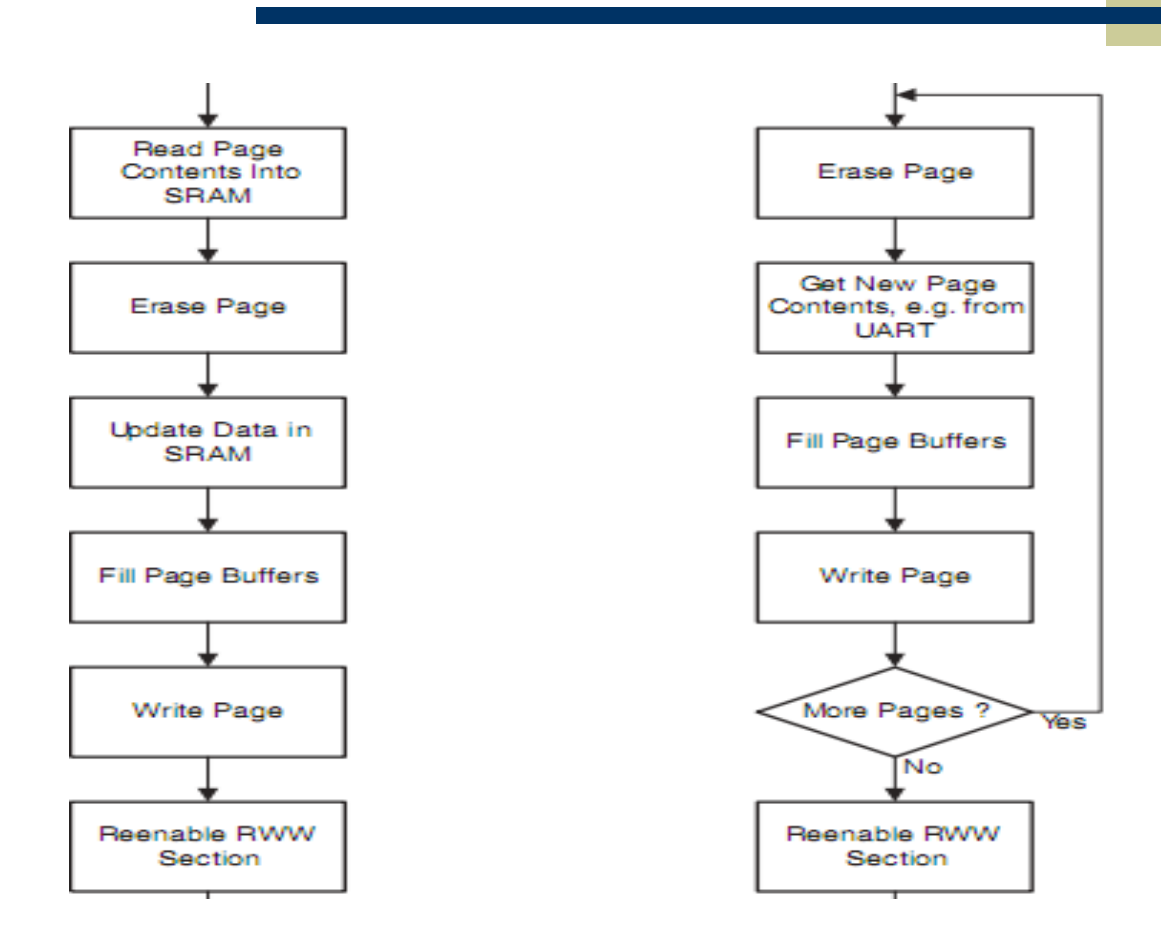

5/21/2010 $\sim$  6

**Contract Contract Contract** 

## Page Erase,Load and Write

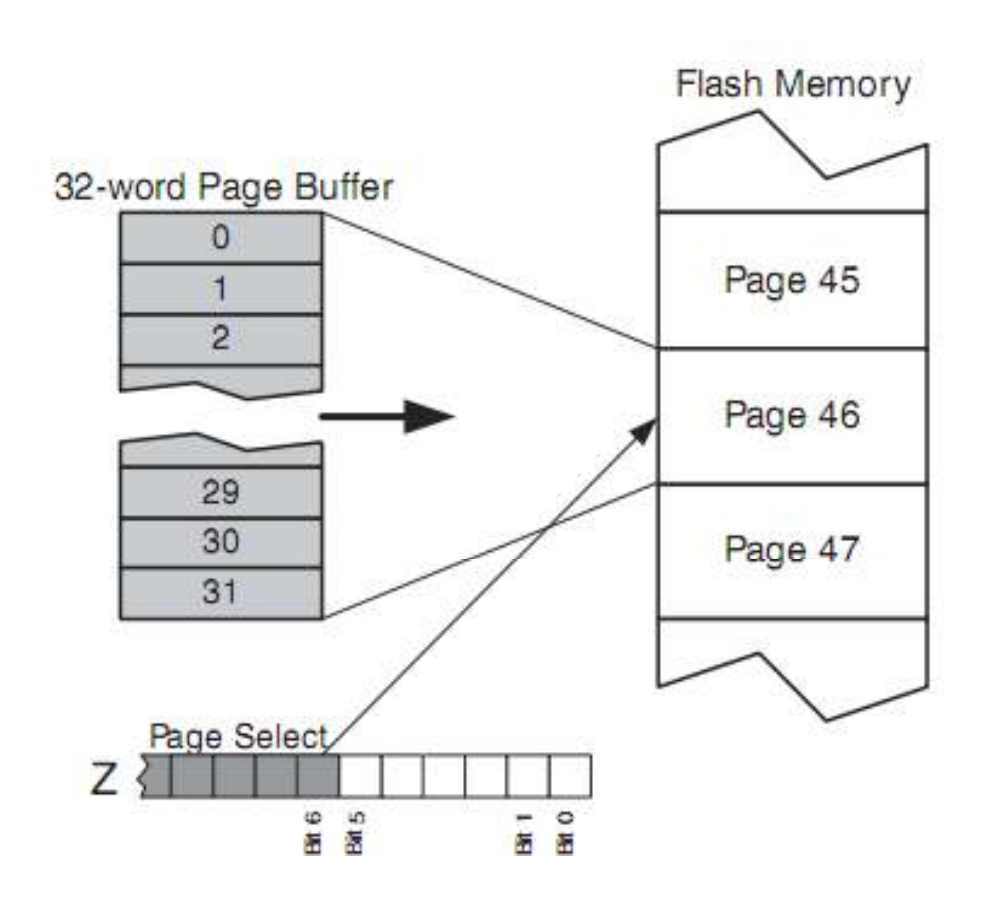

5/21/2010 $\overline{7}$ 

# Bootloader programozása

#### Figure 3. The SPMCR Register

 $D47$ 

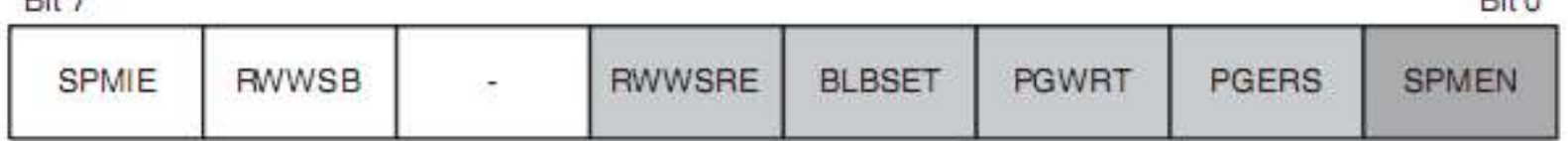

- -SPMCR (SPMCSR) regiszter
- $\mathbb{R}^2$ SPM (store program memory)
- Z regiszter
- R1:R0 regiszterek

 $D14 \wedge$ 

## Page Erase

#### Figure 3. The SPMCR Register

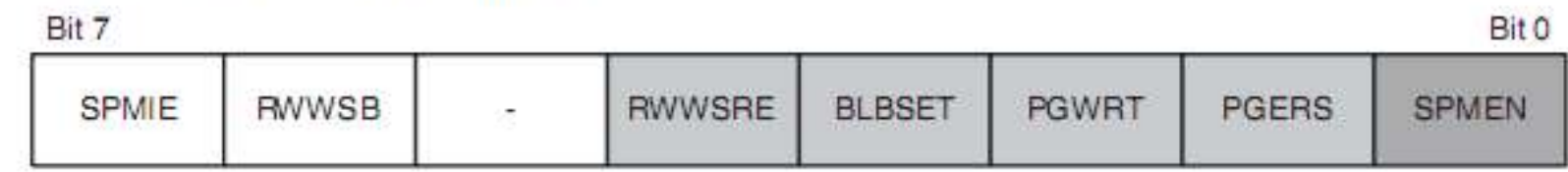

- -Page mőveletek
- -Írás előtt, törlés
- Z regiszter page címzés (alsó bitek nem fontosak)
- PGRES=1 SPMEN=1, majd SPM (négy órajel)

# Loading Page Buffer

#### Figure 3. The SPMCR Register

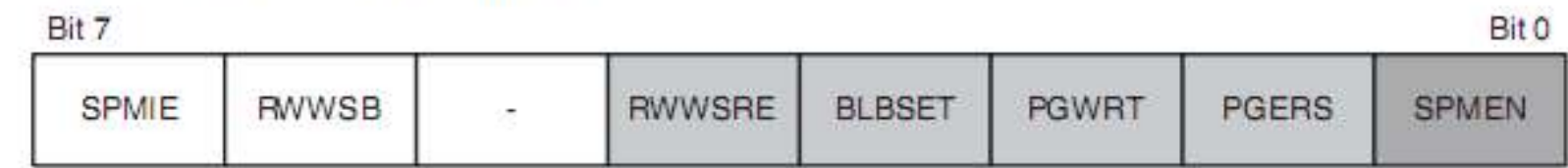

- -PageBuffert töltünk fel szavanként. amit a Z regiszterrel címzünk meg
- -A word tartalmát az **R1:R0** regiszterbe írjuk
- **Z** regisztert a megfelelő wordre állítjuk (legalsó és felsőbb bitek nem)
- -**SPMEN =1**
- -**SPM** után négy órajel ciklus

# Page Write

#### Figure 3. The SPMCR Register

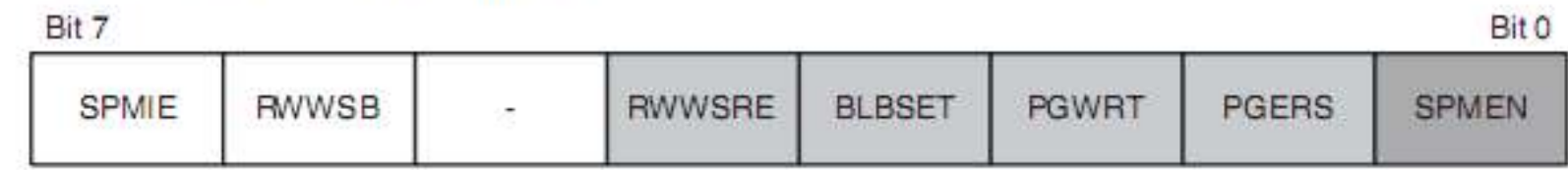

- PageBuffert kész, betöltjük.
- -**<sup>Z</sup>** regiszter beállítása (page címzés)
- -**PGWRT=1** és **SPMEN =1**
- -**SPM**

5/21/2010

### SPMCR

#### Figure 3. The SPMCR Register

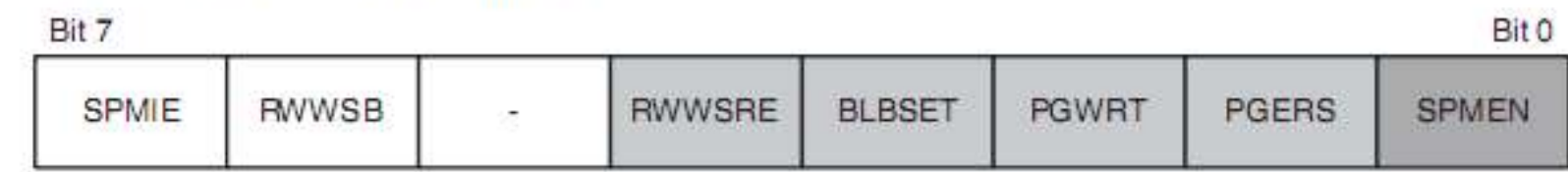

- -SPMEN – feladat kész?
- - SPMIE – interrupt
	- Interrupt vektorok RWW->NRWW
- - RWWSB
	- RWW busy (Hardveres)
	- Nullázás (Szoftveres) RWWSRE =1, SPMEN=1; SPM
- -BLBSET – Lock bits
- -EEPROM, Bootloader konfliktus

# Bootloader program

 $\blacklozenge$ Avr/boot.h

<u>started</u>

- ◆ AVR109 példa
- $\langle \rangle$  . AVR 911 Open Source Progammer

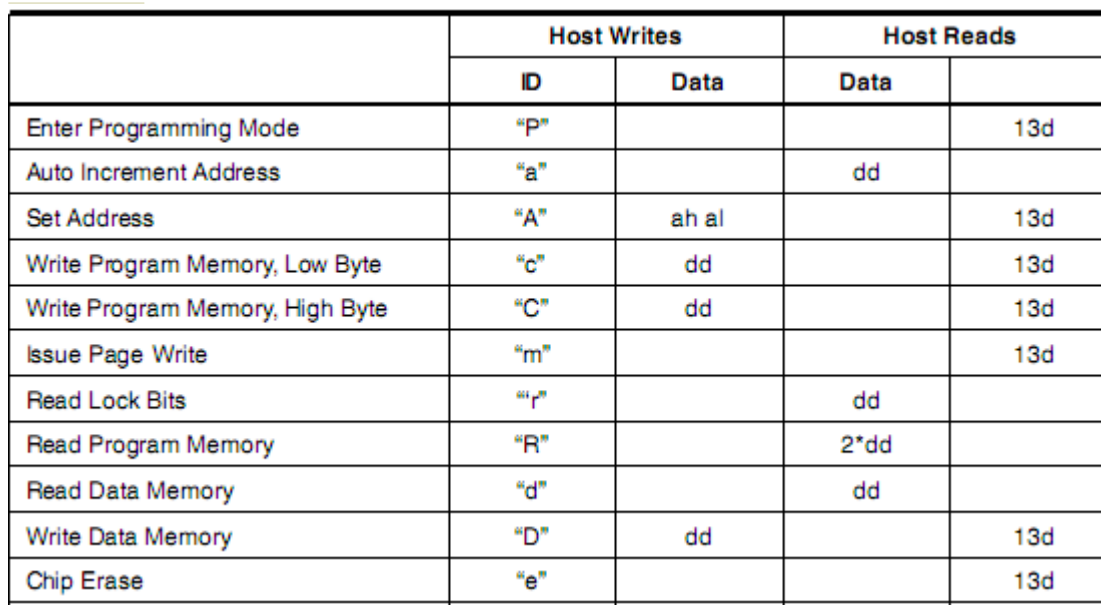

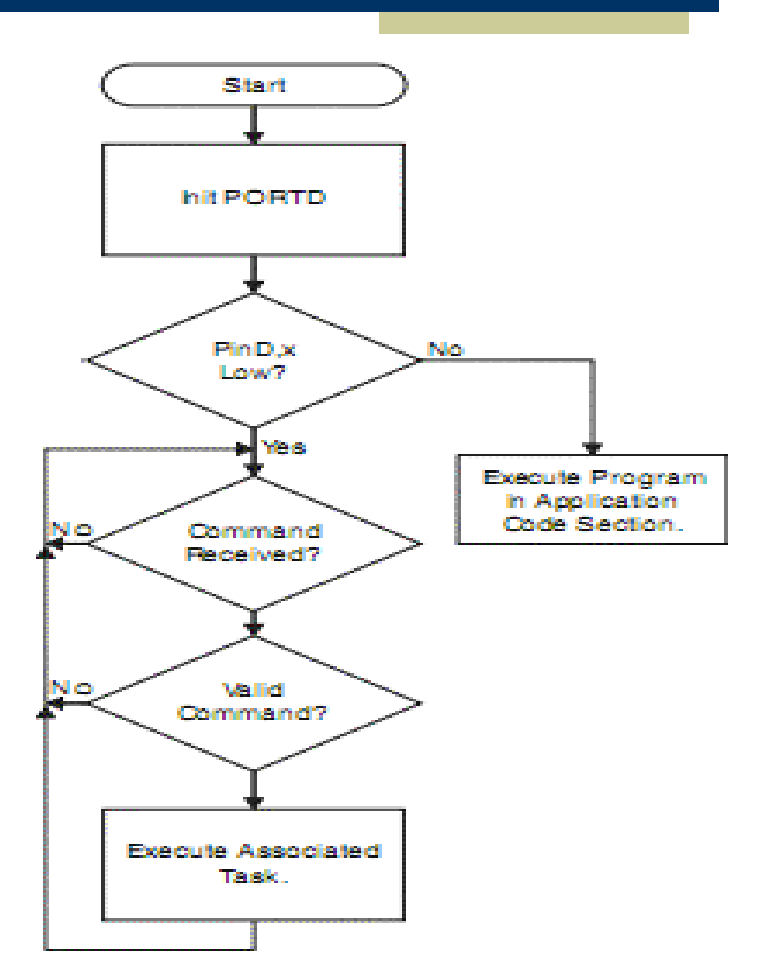

5/21/2010

# Bootloader Kérdések

Bootloader section? (avr/boot.h)

- ٠ Makró, az alkalmazásunk egyes funkciói az NRWW szekcióban tárolódjanak Bootloader install?
- ٠ Makefile: LDFLAGS  $+=$  -Wl,--section-start=.text=0x3000
- ٠ Erase Device,Program FLASH,Verify FLASH,Program Fuses,Verify Fuses,Program lock bits, Verify lock bits

Reset után: bootloader vagy application?

 $\begin{array}{cc} \bullet & \bullet \end{array}$ A BOOTRST fuse

Bootloaderből milyen feltétellel induljon az alkalmazásunk?

- egy gomb, kommunikációs csatornán vett megfelelő üzenet, EEPROM  $\blacklozenge$
- Hogyan adódik át a vezérlés a bootloadertől?
- $\blacklozenge$ asm("jmp 0000")
- $\blacklozenge$ Vezérlés átadás: registerek nem üresek

Alkalmazás frissítése sikeres volt –e?

- $\blacklozenge$ Beírt program visszaküldése beírás után
- ٠ A program kétszer elküldeni egymás után és <sup>a</sup> második esetben összehasonlítást végezni.
- ٠ CRC kód
- $\bullet$ EEPROM –ban értékek állítása <sup>a</sup> programozás elején, végén

#### 5/21/2010

# Összefoglalás, további célok

- Jelenleg:
	- Usart alapú bootloader
	- PC oldali vezérlés OpenSourceProgrammer
	- Rádiós függvények, RSSI
- $\bullet$  Cél:

Rádiós alapú bootloader

PC oldali saját szoftver, adatbázissal, MitMót-tal.

Több különböző programú szenzor

# Köszönöm a figyelmet

5/21/2010